## **Set-up:**

1. If you have an Apple phone or tablet, go to the App Store.

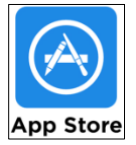

2. In the search field type, in "Audiofetch." Select and install the app corresponding to the following image:

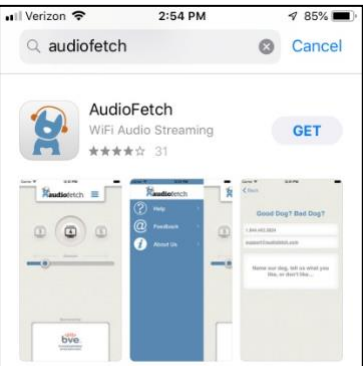

3. Bring your phone or tablet and your wired listening device (headphones or earbuds) or wireless listening device (Bluetooth-enabled hearing aids or Bluetooth headphones) to the Church.

### **Use:**

- 1. Once you are seated in the Sanctuary, turn your Apple device on so you can view the apps screen.
- 2. Open the Settings app.

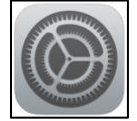

- 3. Open Wi-Fi. Make sure Wi-Fi is ON.
- 4. A list of the available networks will be displayed. Select the "AudioFetch" network. No password is required.

### **Listening using wired headphones or earbuds (something that physically plugs into your phone or tablet):**

- 5. Make sure Bluetooth is OFF.
	- a. If Bluetooth is on, there will be interference in the quality of the audio.
	- b. From the Settings, open Bluetooth.

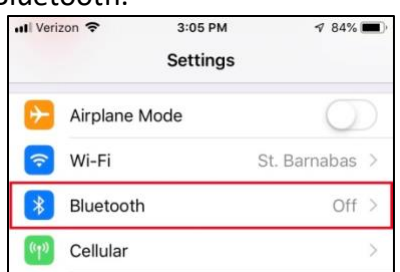

c. If Bluetooth is on touch the Bluetooth symbol to turn it OFF

6. Turn "Do Not Disturb" ON to prevent sounds (phone calls, messages, notifications, etc.) from interrupting others in the congregation.

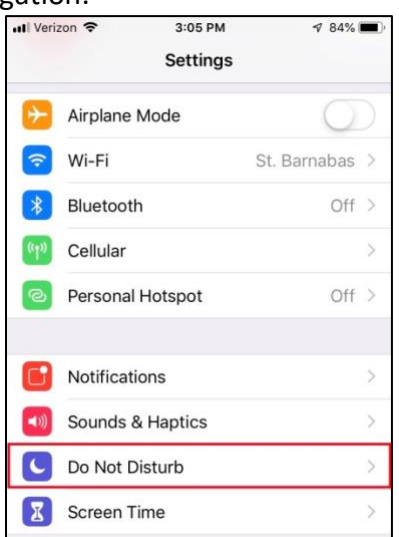

- 7. Close the Settings app.
- 8. Plug your headphones or earbuds into the audio jack on your device, and place over/in your ears.
- 9. Locate the AudioFetch app icon and touch it to open the app. The following or similar image will appear on the screen:

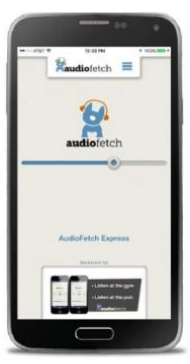

- a. The blue line in the middle of the screen is the volume control. With your finger, slide the circle to the right to increase the volume, or to the left to decrease the volume.
- b. You can also use the volume control on your phone or tablet to control the volume.

ENJOY LISTENING TO THE SERVICE AT THE VOLUME LEVEL THAT SUITS YOU!

#### **Listening using Bluetooth devices (something that does NOT physically plug into your phone or tablet):**

10. Refer to the instructions for Bluetooth listening devices. Basically, the listening device must to "paired" to your phone or tablet, and selected to receive the transmitted audio.

**After the service ends, disable AudioFetch. Otherwise, it will continue to run in the background consuming battery power.**

**On an Apple, do this by double clicking the round circle button. Touch the screen and swipe up to close the app.** 

# **Assistive Hearing System at St. Barnabas—Android Devices**

### **Set-up:**

1. If you have an Android phone or tablet, go to the device's Play Store. In the search field, type in "Audiofetch." Select and install the app corresponding to the following image:

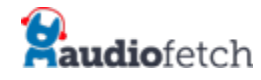

2. Bring your Android device and your wired listening device (headphones or earbuds) or wireless listening device (Bluetooth-enabled hearing aids or Bluetooth headphones) to the Church.

### **Use:**

- 1. Once you are seated in the Sanctuary, turn your Android device on so you can view the apps screen.
- 2. Open the Settings app.
- 3. Open Wi-Fi. Make sure Wi-Fi is ON.
- 4. A list of the available networks will be displayed. Select the "AudioFetch" network. No password is required.
- 5. Close the Settings app.

### **Listening using wired headphones or earbuds:**

- 6. Make sure Bluetooth is OFF.
	- a. If Bluetooth is on, there will be interference in the quality of the audio.
	- b. To do this draw a finger down from the top of the screen to show the array of device functions. (Usually, it takes two finger swipes to display the entire functions screen.)
	- c. If Bluetooth is on, touch the Bluetooth symbol to turn it OFF.
- 7. Turn Do Not Disturb ON to avoid audible sounds (phone calls, messages, notifications, etc.) from interrupting others in the congregation.
	- a. Swipe the functions screen upwards to make it disappear, to display the main apps screen. (Again, it may take more than one upward finger swipe to make the functions screen disappear.)

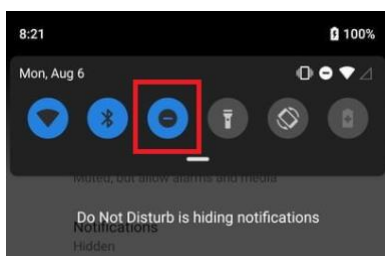

8. Plug your headphones or earbuds into the audio jack on your device, and place over/in your ears.

9. Locate the AudioFetch app icon and touch it to open the app. The following or similar image will appear on the screen:

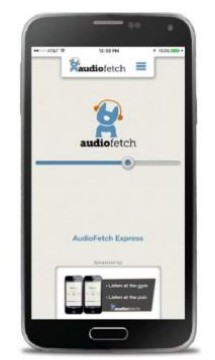

- a. The blue line in the middle of the screen is the volume control. With your finger, slide the circle to the right to increase the volume, or to the left to decrease the volume.
- b. You can also use the volume control on your phone or tablet to control the volume.

ENJOY LISTENING TO THE SERVICE AT THE VOLUME LEVEL THAT SUITS YOU!

### **Listening using Bluetooth devices:**

10. Refer to the instructions for Bluetooth listening devices. Basically the listening device must to "paired" to the Android device, and selected to receive the transmitted audio. Normally, to establish the "pairing" there is an app related to the listening device that must be installed on the Android device.

**After the service ends, disable AudioFetch. Otherwise, it will continue to run in the background consuming battery power.**